# Lab 09 More on Spreadsheets MS Excel

#### Objectives

- □ The students should understand and have hands on experience in
  - Working with formulas and functions
  - Charting excel data
  - Printing excel worksheet

# Working with Formulas and Functions

#### Working with Formulas and Functions

- □ In this section, we will learn how to
  - Build any formula from scratch
  - Quickly sum a series of cells with a single toolbar command
  - Control the order of the formula operations
  - Copy a formula to multiple locations
  - Use Excel's built in functions to perform a variety of calculations

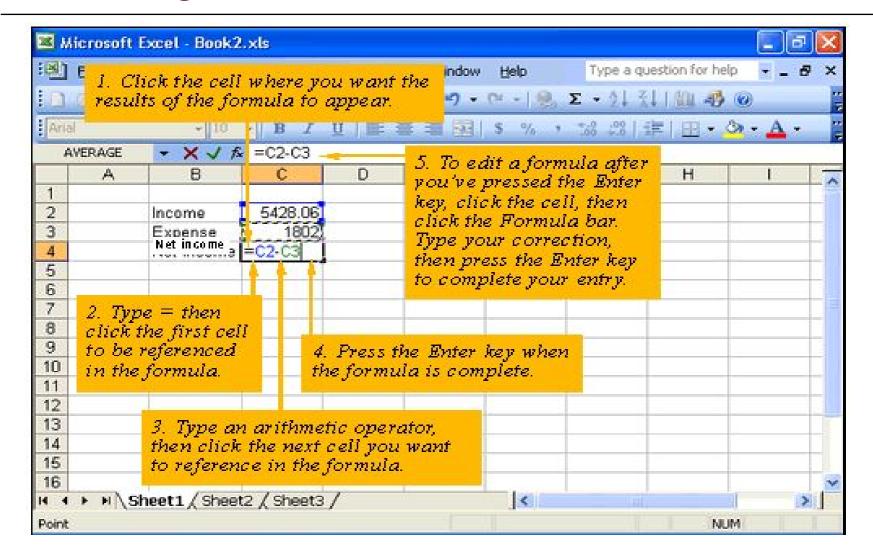

- □ Another example
- □ Here the formula '=E5 - D5'

  is written in the cell G5

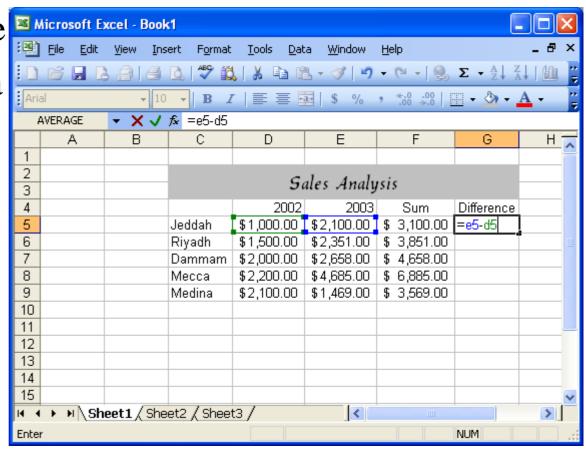

□ This figure shows result of the formula.

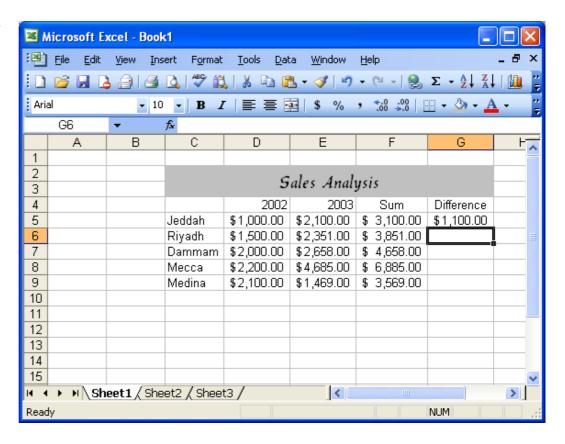

This figure shows the "Difference" column in which the formula has been copied to all the cells in the column.

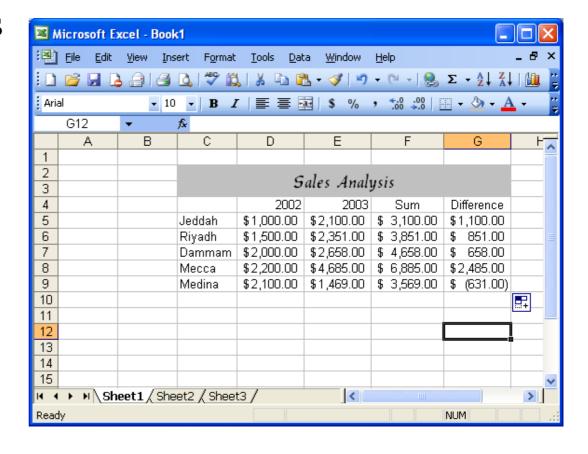

#### Working with Functions

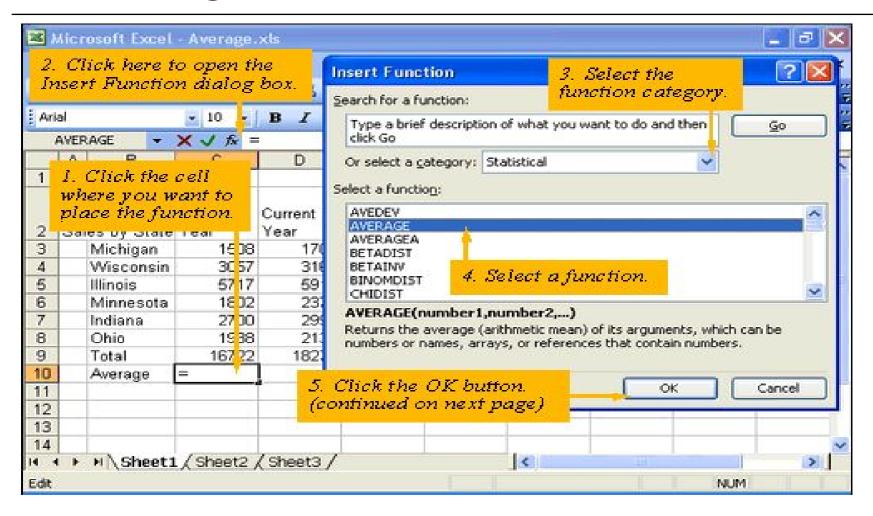

#### Working with Functions (continued)

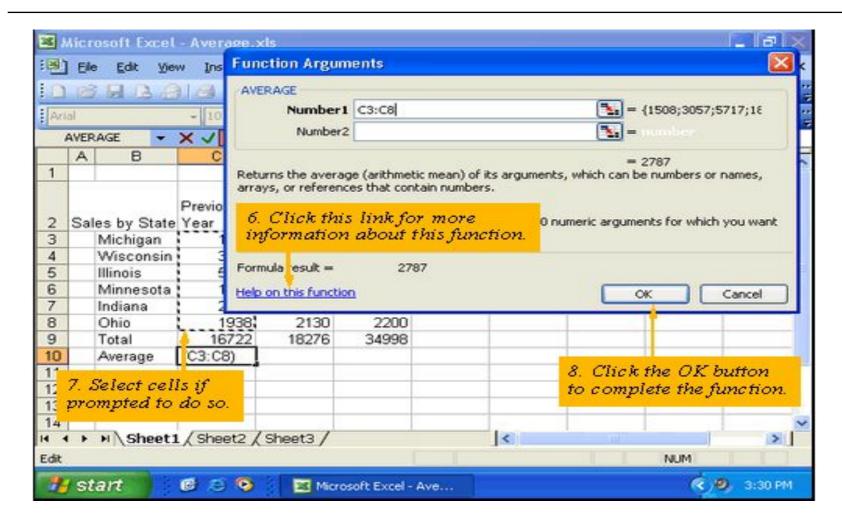

#### How to use the AutoSum button?

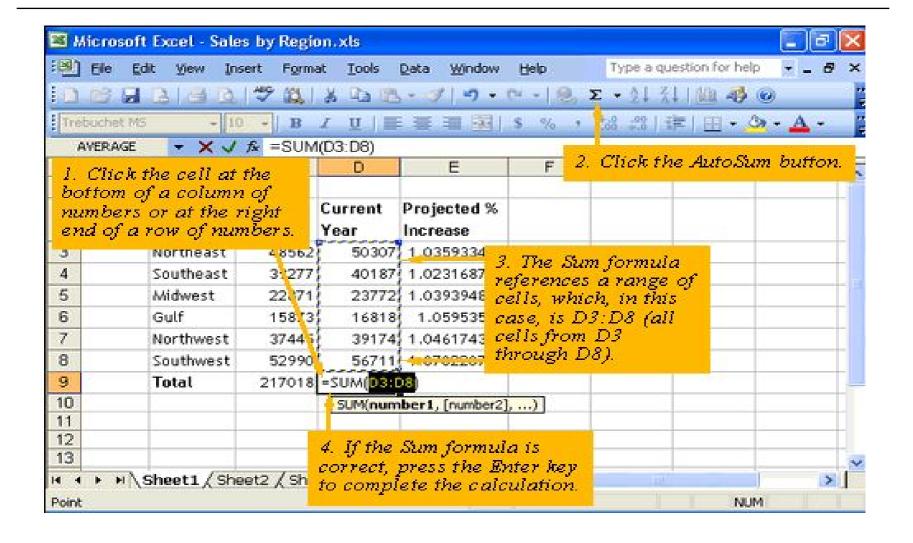

# Relative vs. Absolute Addressing

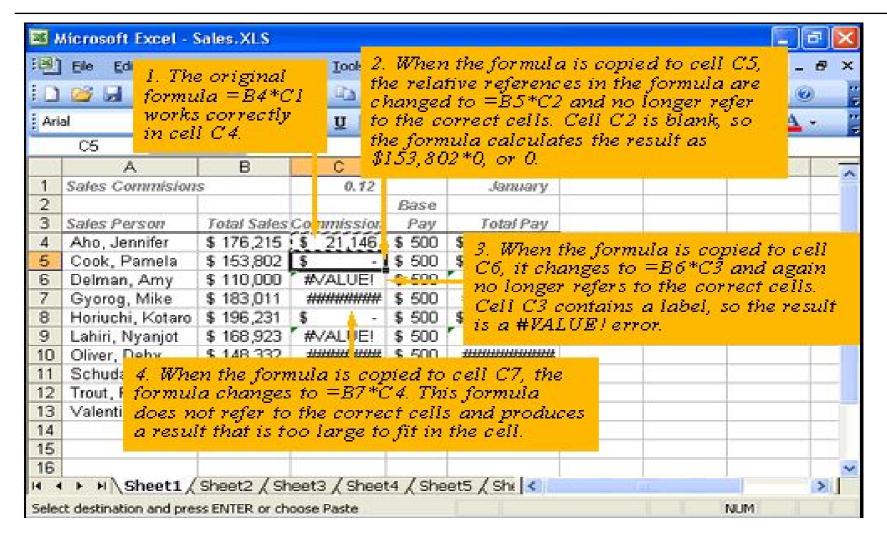

# Relative vs. Absolute Addressing - Example

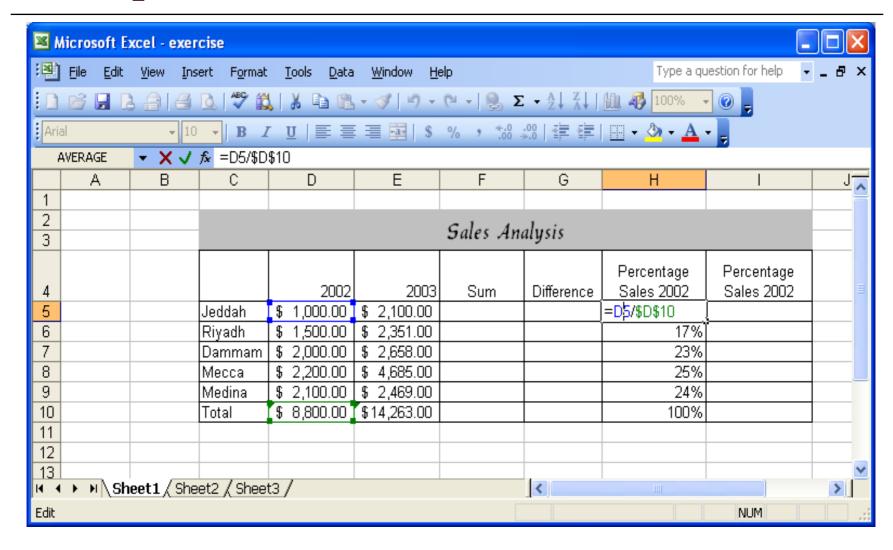

#### Formula References

□ Formulas across different worksheets

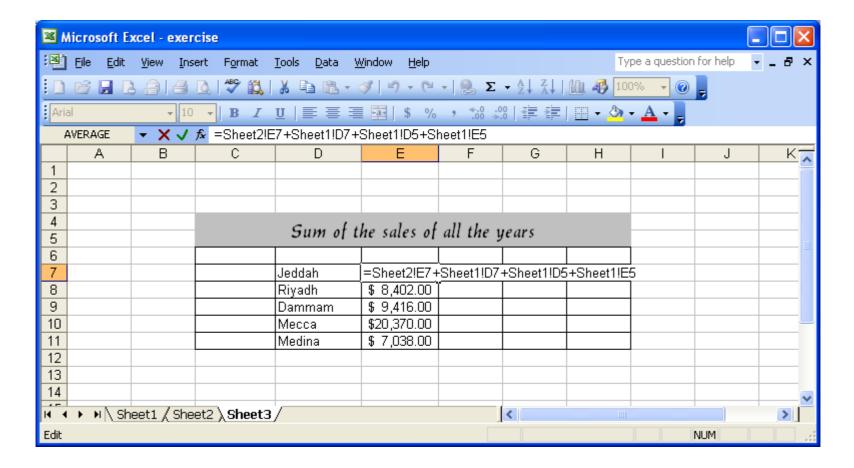

#### Formula References

□ Formulas across different workbooks

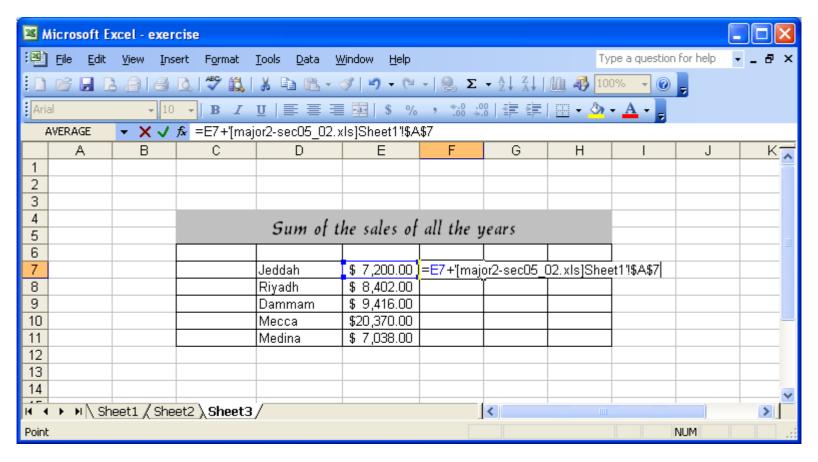

#### Working with Functions

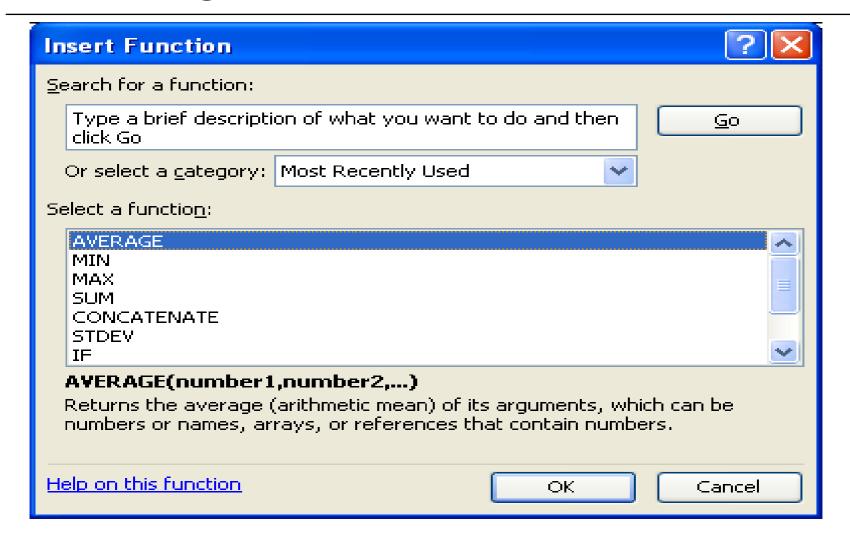

# Sorting data in a worksheet

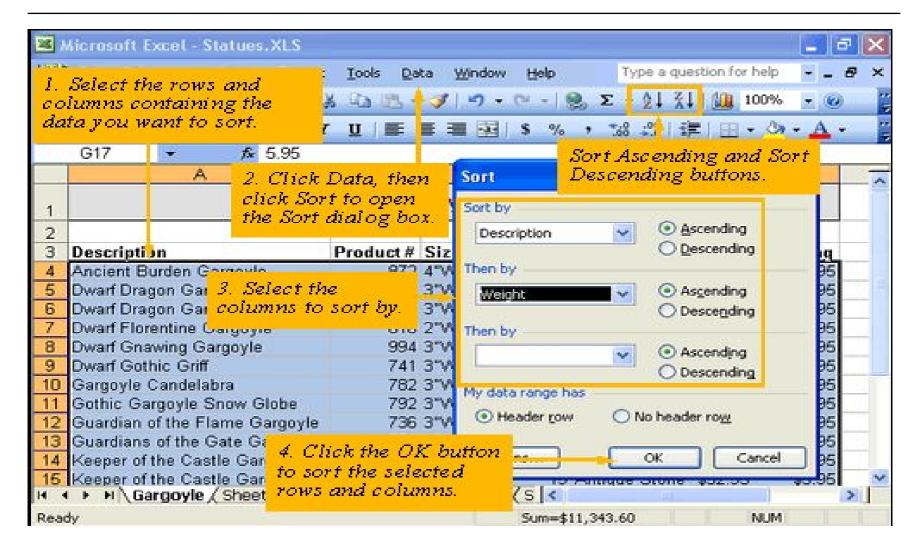

# Charting Excel Data

#### Charting Excel Data

- □ In this section, we will learn
  - Charting terminology
  - Various chart types
  - To choose a right type of chart for the data
  - To build a useful and attractive chart
  - To format chart for dynamic visual effects
  - To print workbook and worksheets

# Charting Terminology

- □ Chart axes
  - Chart's data is plotted along a vertical value axis and horizontal category axis
- □ The legend
  - A legend explains the data represented
- □ Title
  - There can be a title for the chart and a title for each axis
- □ Gridlines
- □ Plot area
  - Portion of the chart where the data is plotted
- □ Data points --- each number in the worksheet
- □ Data series --- a logical collection of related data points

#### Various Chart Types

- □ Line charts and column charts are good choices for showing trends.
- □ Pie, bar, column, doughnut, and area charts are best for showing comparisons.
- □ Column charts can be used to show frequency.
- □ Scatter charts can be used to show a distribution of data. In a scatter chart, each dot indicates a response or an occurrence of an event.

# Creating charts

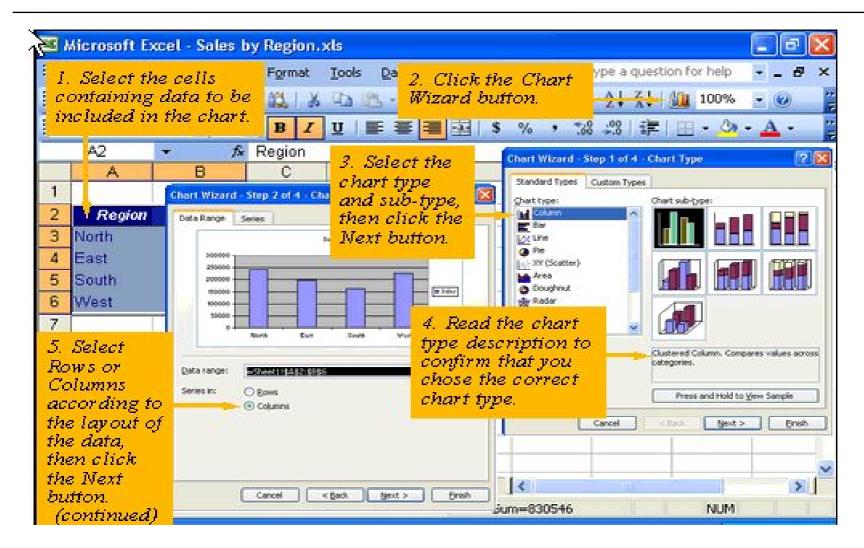

#### Creating charts

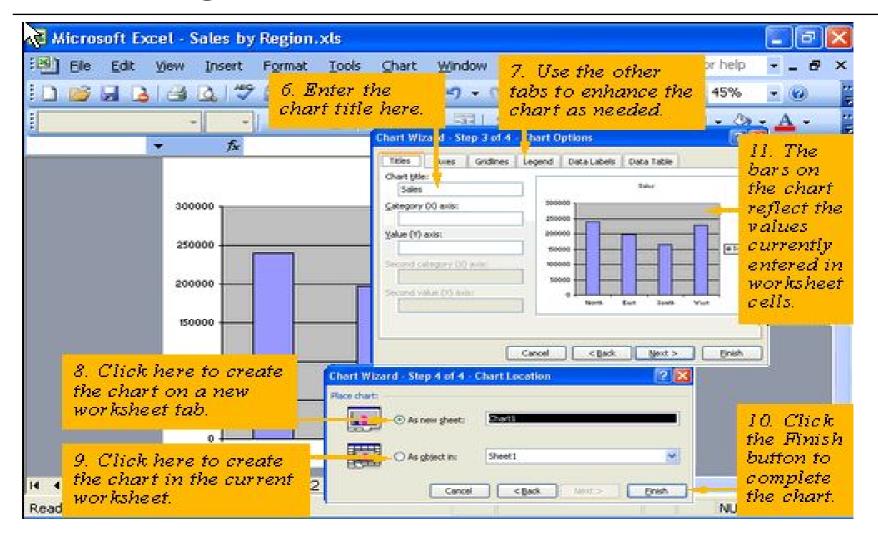

# Updating and Changing Charts

- □ When the data is changed, the chart is updated automatically provided the chart is in the same worksheet or in a different worksheet of the same workbook.
- □ If you need to modify the range of the cells in the chart choose Chart → Source Data
- □ If you want to add to the existing range choose Chart → Add Data

# Previewing and Printing a Worksheet

#### Print Preview and Page setup

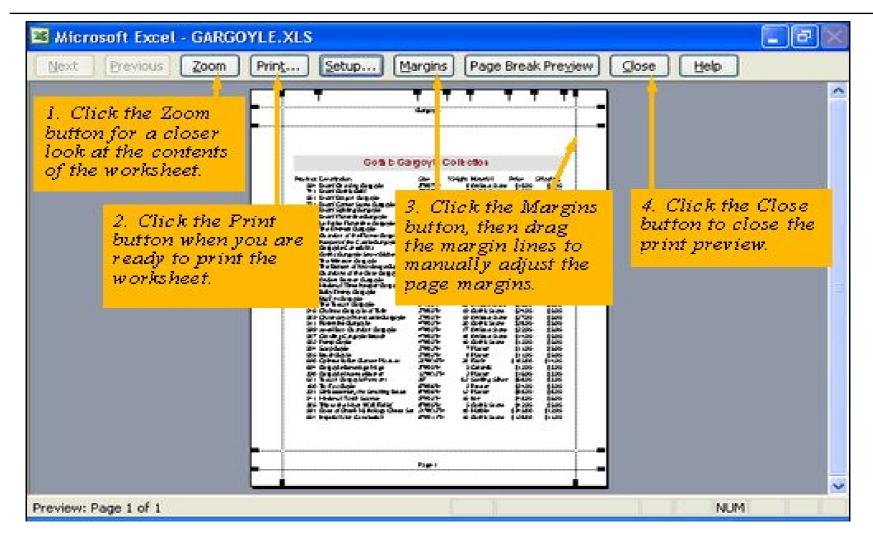

# Print Preview and Page setup

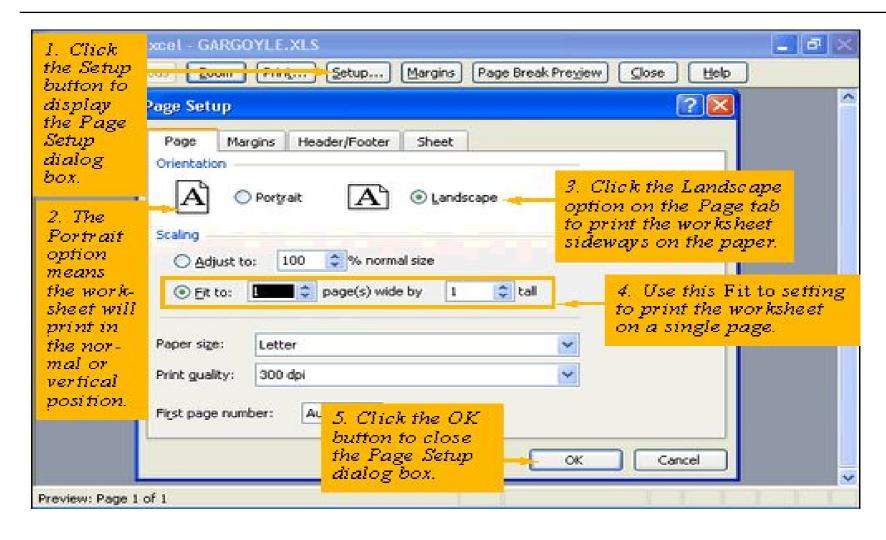

#### Headers and Footers

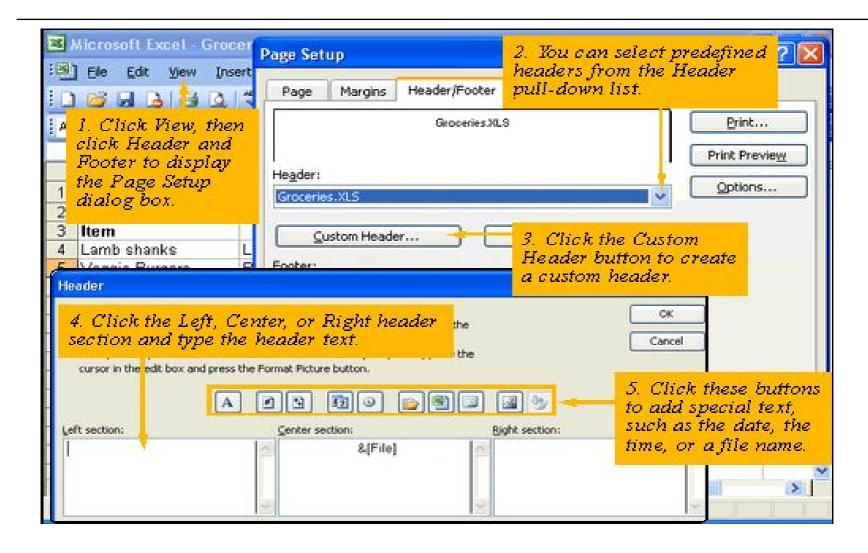

#### Printing a Worksheet

- □ Setting the print area
  - MS Excel allows you to print only a portion of your worksheet. It can be done by setting a print area.
  - To set a print area, select the portion of the worksheet you want to print then choose

File → Print Area → Set Print Area

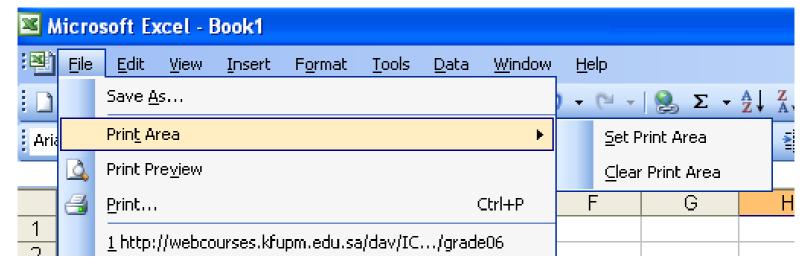

#### Printing Workbook and Worksheets

- □ To print the entire workbook choose File → Print and check the Entire workbook radio button.
- □ You can preview by clicking the Preview button.

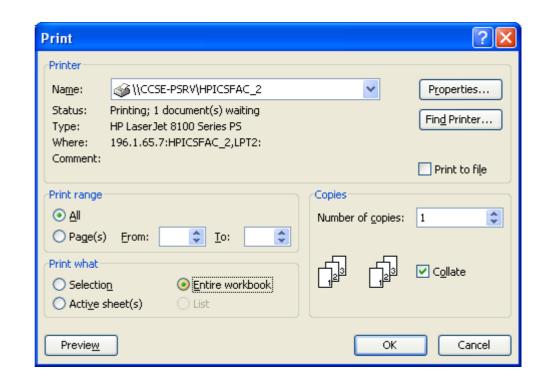

#### Printing Active Worksheets

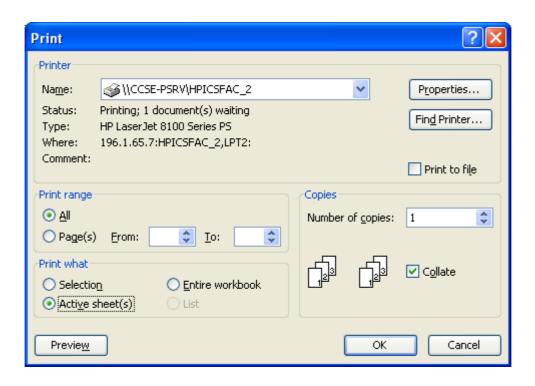